UDK: 159.9.072.2 Originalni naučni rad doi: https://doi.org/10.19090/pp.2021.1.9-32

# Dušica Filipović Đurđević<sup>1</sup>

https://orcid.org/0000-0001-5044-5428

Odeljenje za psihologiju, Filozofski fakultet u Beogradu Laboratorija za eksperimentalnu psihologiju, Filozofski fakultet u Beogradu Laboratorija za eksperimentalnu psihologiju, Filozofski fakultet u Novom Sadu

# **Đorđe Đurđević**

https://orcid.org/0000-0003-2536-9245 Nordeus d.o.o.

Copyright: © 2021 Filipović Đurđević i Đurđević, Ovo je članak sa otvorenim pristupom distribuiran pod uslovima licence Creative **Commons Attribution** License, koja dozvoljava neograničenu upotrebu, distribuciju i reprodukciju na bilo kom medijumu, pod uslovom da su originalni autor i izvor navedeni.

1 Kontakt: dusica. djurdjevic@f.bg.ac.rs

Primljeno: 20.08.2020. Primljena korekcija: 20.12.2020. Prihvaćeno za štampu: 12.03.2021.

# ULTRALAB - SLOBODAN SOFTVER ZA IZVOĐENJE PSIHOLOŠKIH **EKSPERIMENATA**

Cilj ovog rada je da predstavi novi alat za pripremu i izvođenje psiholoških eksperimenata, koji smo kreirali kako bi se obogatila i olakšala praktična nastava kognitivne psihologije, ali i ostalih psiholoških disciplina koje koriste eksperimentalnu metodologiju. Osnovna namena tog alata je pomoć univerzitetskoj nastavi, ali se može koristiti i za prikupljanje podataka. Prikazan je program UltraLab koji je osmišljen sa idejom da prati savremene trendove i bude besplatan, jednostavan za pripremu i zadavanje eksperimenata, a da se može koristiti za širok spektar eksperimentalnih paradigmi. Priložen je i link preko kojeg se može preuzeti prikazani alat. U radu je dat opis osnovnih tehničkih karakteristika, detaljno uputstvo za pripremu eksperimentalnih fajlova, kao i detaljno tumačenje ispisa sa podacima. Na kraju, istaknute su prednosti koje primena ovakvog alata donosi studentima koji usvajaju gradivo iz eksperimentalne psihologije.

Ključne reči: eksperiment, softver, nastava, Java, psihologija

∶ 9

#### **Uvod**

Izvođenje praktične nastave smatra se važnim činiocem sticanja znanja i veština, naročito na višim nivoima obrazovanja (Katajavuori et al., 2006). Međutim, ono istovremeno predstavlja i svojevrstan izazov. Pored toga što je važno osmisliti demonstracije koje će na efikasan i jezgrovit način učenicima/ studentima ilustrovati odabrani fenomen, neophodno je obezbediti i tehničke uslove za njihovo sprovođenje. Ovo je naročito teško postići za one fenomene koji su zabeleženi u laboratoriji, pod strogo definisanim uslovima izlaganja i uz primenu odgovarajuće tehnike. Mnogi kognitivni fenomeni zabeleženi su upravo na ovakav način, što znači da njihova demonstracija u edukativne svrhe postavlja dodatne zahteve pred nastavnika. Usled toga praktična nastava (vežbe) iz oblasti kognitivne psihologije najčešće se izvodi uz fokusiranje na neke od opštih tema, dok se konkretni empirijski fenomeni često zanemaruju. Posledično, studenti ostaju uskraćeni za važno iskustvo upoznavanja sa fenomenima o kojima uče na kursu, a učenici srednjih škola skoro da nemaju nikakvog iskustva sa eksperimentalnim istraživanjima u psihologiji.

Imajući u vidu značaj praktične nastave, neki od najpoznatijih istraživača u oblasti kognitivne psihologije i autori nekih od najpoznatijih udžbenika kognitivne psihologije ponudili su unapred pripremljene klasične eksperimente iz svoje oblasti. Takav je, na primer, Sniffy – virtual rat (Alloway et al., 2005; Graham et al., 2012), kao i CogLab (Francis & Neath, 2007; Vanhorn et al., 2011). Premda je veoma jednostavan za upotrebu, CogLab se dobija uz kupljen udžbenik kognitivne psihologije i može se koristiti isključivo kao propratno nastavno sredstvo u nastavi koja se zvanično oslanja na dati udžbenik. Problem prevođenja udžbenika (kao i jezičkog materijala koji se prikazuje u nekim od eksperimenata) nije nepremostiv, ali ostaju neka dodatna potencijalna ograničenja u upotrebi CogLab-a. Jedno od njih jeste činjenica da nastavnik nema nikakyu mogućnost da u bazu postojećih eksperimenata doda novi eksperiment koji bi želeo da demonstrira studentima ili učenicima.

Jedno od mogućih rešenja za potrebe praktične nastave može da bude kreiranje eksperimenata uz upotrebu komercijalnog softvera koji se uobičajeno koristi u eksperimentalnim istraživanjima. Danas na tržištu postoji veliki izbor ovakvih alata, a neki od najrasprostranjenijih su E-Prime (Psychology Software Tools, Pittsburgh, PA), Presentation (Neurobehavioral Systems, Inc., Berkeley, CA), SuperLab (Cedrus Corporation, San Pedro, CA), Inquisite (Millisecond Software, Seattle, WA) itd. Kvalitet ovih programa je provereno visok, jer se decenijama koriste i usavršavaju. Međutim, veliku prepreku za njihovu široku upotrebu u nastavnim aktivnostima predstavlja činjenica da je za ovakav softver potrebno imati dovoljan broj plaćenih licenci, kako bi svaki student ispred sebe imao računar sa operativnim eksperimentalnim softverom. Mnogi univerziteti, odnosno škole ne mogu da priušte kupovinu potrebnog broja licenci.

Rešenje za problem skupih licenci pojavilo se tokom prethodnih decenija u vidu slobodnog (engl. *free*) i otvorenog (engl. *open source*) softvera za pripremu i sprovođenje eksperimentalnih istraživanja. Najpoznatiji predstavnici ove kategorije alata su DMDX (Forster & Forster, 2003), PsychoPy (Peirce, 2007; 2009; Peirce & MacAskill, 2018; Peirce et al., 2019) i OpenSesame (Mathôt et al., 2012). Pojava besplatnih alata u velikoj meri je olakšala izvođenje eksperimentalnih istraživanja i dovela do velikog širenja primene ove paradigme (za pregled slobodnog i otvorenog softvera u eksperimentalnoj psihologiji *videti* Filipović Đurđević, 2020). Dodatno, u novije vreme, sve prisutniji je i trend prikupljanja podataka preko Interneta. Samim tim, izuzetnom brzinom razvijaju se i novi softverski alati koji čine mogućim i olakšavaju ovaj proces. To važi za komercijalne alate, (kao što je, na primer Qualtrics (Qualtrics, Provo, UT), ali i za sve veći broj slobodnih i otvorenih alata pomoću kojih se podaci mogu prikupljati van laboratorije. Najpoznatiji među njima su PsychoPy<sup>3</sup> (Peirce et al., 2019), OSWeb (Mathôt et al., 2012), jsPsych (de Leeuw, 2015), Labis (Henninger et al., 2019) itd. Premda su u početku imali neka ograničenja u pogledu paradigmi na koje se mogu primeniti, tehničke mogućnosti ovih alata unapređuju se izuzetno velikom brzinom. Pored nabrojanih alata koji su prvenstveno razvijani za potrebe prikupljanja podataka u istraživačke svrhe, od nedavno postoji i plaforma posvećena i kreiranju eksperimenata u edukativne svrhe. To je PsyToolkit (Stoet, 2017), koji istraživačima, nastavnicima i studentima nudi bazu sačinjenu od jednog broja poznatih eksperimentalnih paradigmi. Pored toga, nudi i mogućnost pripreme sopstvenih eksperimenata, koje je zasnovano na pojednostavljenim principima i zahteva poznavanje malog broja pravila na kojima se zasniva pisanje koda.

Imajući u vidu potrebe (kao i prednosti) praktične nastave, odlučili smo da nastavnicima ponudimo softver koji će biti dovoljno fleksibilan da omogući pripremu i izvođenje različitih tipova eksperimenata, a koji će biti dodatno pojednostavljen u odnosu na postojeća softverska rešenja – čija primena će se oslanjati na bazično poznavanje rada u programima kakav je MS Excel, LibreOffice Calculator i sl.

## Cilj rada

U ovom radu biće prikazan autorski softverski alat UltraLab. Ovai alat omogućava da empirijski fenomeni koji se obrađuju u okviru nekog kursa budu izloženi na način koji studentima omogućava iskustvo iz prve ruke. Prvobitno je kreiran za potrebe praktične nastave iz oblasti kognitivne psihologije, ali podjednako uspešno može biti primenjen u bilo kojoj grani nauke u kojoj se humanim ispitanicima stimulacija emituje putem ekrana ili zvučnika, a odgovori beleže pritiskom na taster ili pomoću papira i olovke. Na sličan način, premda je izvorno osmišljen za nastavu koja se odvija u učionici, ovaj alat može uspešno biti primenjen i u nastavi koja se odvija na daljinu, kao što je bio slučaj tokom pandemije virusa SARS-CoV-2 tokom 2020. godine.

#### 12 : Dušica Filipović Đurđević i Đorđe Đurđević

Važno je naglasiti i to da cilj nije da se ponudi softver koji će se takmičiti sa široko rasprostranjenim sličnim alatima koji se koriste u eksperimentalnopsihološkim istraživanjima. Cilj je da se napravi alat koji će prvenstveno pripremu eksperimenata u svrhu praktične nastave učiniti još jednostavnijom, kao i da se ponudi baza klasičnih psiholoških eksperimenata na srpskom jeziku.

Jedan od problema u primeni postojećih aplikacija za izvođenje eksperimenata predstavlja to što zahtevaju prethodnu instalaciju. UltraLab je zamišljen kao aplikacija koja može da se aktivira bez prethodnog instaliranja, tako što je dovoljno da se grupa fajlova kopira na računar na kojem se pokreće eksperiment. To je omogućeno time što je izgrađen na Java platformi, koja je standardni deo softverske opreme većine računara. Dodatno, time se izbegava konfigurisanje računara u smislu autorizacije pristupa ili pokretanja nebezbednog softvera, što je često nametnuto od strane administratora u cilju povećanja bezbednosti.

Podaci koji upravljaju izvršenjem eksperimenta kreiraju se u MS Excel tabeli (ili tabeli nekog sličnog programa). Ključne karakteristike unose se uvek u 11 polja sa unapred definisanom namenom i skupom mogućih vrednosti, pri čemu jedan red tabele odgovara jednom merenju, a stimulusi koji se nižu u okviru jednog merenja ređaju se sukcesivno, jedan do drugog, u istom redu. Sve ovo čini proces pripreme izuzetno jednostavnim. Pored toga, za neke od kognitivnih fenomena postoje već spremni šabloni koje smo pripremili i koji su besplatno dostupni.

Uprkos svojoj jednostavnosti, UltraLab omogućava kreiranje i izvođenje velikog broja različitih eksperimentalnih paradigmi, kao što su zadatak leksičke odluke, zadatak prihvatljivosti rečenice, zadatak čitanja sopstvenim tempom, zadaci vizuelne i memorijske pretrage, zadaci učenja, dvostruki zadaci, različiti zadaci koji testiraju pažnju itd.

### Prikaz softvera

U narednom segmentu dajemo kratak opis alata UltraLab tako što najpre ukratko predstavljamo njegove tehničke karakteristike, a potom se detaljnije fokusiramo na opis njegovih performansi i na uputstva za upotrebu.

### Tehnička pozadina

UltraLab je razvijen u programskom jeziku Java, a za razvoj je korišćen Java SE Developmpent Kit 8 (https://www.oracle.com/java/technologies/javase-downloads.html) i razvojno okruženje NetBeans (https://netbeans.org). Izvorni kod alata čini 13 klasa, od kojih jedna predstavlja glavni grafički interfejs i automatski je generisana od strane razvojnog okruženja. Za formiranje

prikaza i interakciju sa korisnikom koriste se paketi AWT i Swing. Zahvaljujući tome, alat može da prikaže vizuelne stimuluse u svim široko podržanim formatima digitalnih slika, kao što su BMP, PNG ili JPG. Za čitanje i reprodukciju zvučnih stimulusa koristi se klasa AudioSystem iz paketa JavaX. Iako postoje savremeniji paketi za vizuelizaciju i interakciju, autori su se odlučili za navedene iz dva razloga. Najpre, autori su se u praksi često susretali sa eksperimentalnim računarima relativno zastarelog hardvera, na kojima bi noviji paketi pokazali lošije performanse i činili upotrebu alata manje ugodnom. Zatim, dužina vremenskog perioda u toku kojeg su upotrebljeni paketi bili u širokoj upotrebi pruža svojeversnu garanciju da su iz njih uklonjene najčešće greške i problemi kompatibilnosti na različitim platformama. UltraLab će funkcionisati na svakom računaru na kojem postoji instalirana Java, bez obzira na operativni sistem. Njegov rad uspešno je testiran u okviru operativnog sistema Windows 98, Windows 7, Windows 10, Linux (Ubuntu 16.04 LTS) i Mac OS (Catalina 10.15.4). Na sličan način, ne postoje specifični zahtevi ni u pogledu konfiguracije hardvera - ukoliko je uspešno instalirana Java, odnosno ukoliko je Java virtuelna mašina operativna, biće operativan i UltraLab. U tome i jeste velika prednost lave kao platforme: jednom napisan softver će uvek raditi, nezavisno od hardvera. Orijentacije radi, softver je u upotrebi od 2013. godine, kada je funkcionisao na PC konfiguracijama uobičajenim za tu godinu (i starijim). Od tada je intenzivno testiran na različitim računarima, u računarskim učionicama različitog nivoa opremljenosti.

#### Evaluacija performansi: pouzdanost i validnost merenja

Da bismo testirali pouzdanost i validnost podataka zabeleženih upotrebom UltraLaba, iskoristili smo skup stimulusa koji je pod istim uslovima prika zan upotrebom tri različita softvera trima grupama ispitanika u tri vremenska trenutka (sa razmakom od nekoliko godina). Taj skup stimulusa činilo je 150 polisemičnih imenica srpskog jezika (Filipović Đurđević & Kostić, 2017), a prikazane su u zadatku vizuelne leksičke odluke u kojem je mereno vreme reakcije. Prvi skup podataka (Filipović Đurđević & Kostić, 2009) prikupljen je primenom komercijalnog softvera SuperLab (Cedrus Corporation, San Pedro, CA), drugi skup podataka (Filipović Đurđević & Kostić, 2021) prikupljen je primenom otvorenog softvera OpenSesame (Mathôt et al., 2012), a za prikupljanje trećeg skupa podataka za isti skup stimulusa primenjen je UltraLab (Filipović Đurđević, 2014). Tri grupe ispitanika uzorkovane su iz homogene populacije govornika srpskog jezika. S obzirom na to da je u istraživanju u kojem je primenjen UltraLab učestvovalo 32 ispitanika, iz preostala dva skupa podataka, po slučajnom principu uzorkovano je po 32 ispitanika, kako bi tri uzorka bila ujednačena po veličini.

Pouzdanost merenja testirali smo tako što smo uzorak ispitanika kojima su stimulusi prikazani datim softverom podelili na pola, a potom unutar svake

#### **14**  $\frac{1}{2}$ Dušica Filipović Đurđević i Đorđe Đurđević

polovine izračunali prosečne vrednosti vremena reakcije za 150 prikazanih reči. Potom smo izveli koeficijente korelacije za dva niza prosečnih vremena reakcije. Najpre smo ovaj postupak primenili na podatke prikupljene softverom SuperLab (Cedrus Corporation, San Pedro, CA) i OpenSesame (Mathôt et al., 2012), kako bismo imali kotvu za poređenje. Oba popularna softvera su pokazala visoku pouzdanost merenja. Kao što Slika 1 pokazuje, u oba slučaja zabeležene su veoma visoke vrednosti Pirsonovog koeficijenta korelacije (r = .98 za SuperLab i *r* = .97 za OpenSesame). Konačno, ponovili smo postupak i za podatke prikupljene softverom UltraLab i zabeležili skoro identičnu vrednost koeficijenta korelacije (*r* = .96; Slika 1). Dakle, možemo zaključiti da je merenje softverom UltraLab pouzdano i to u istoj meri u kojoj je to merenje izvedeno preko dve široko rasprostranjene i temeljno testirane softverske aplikacije.

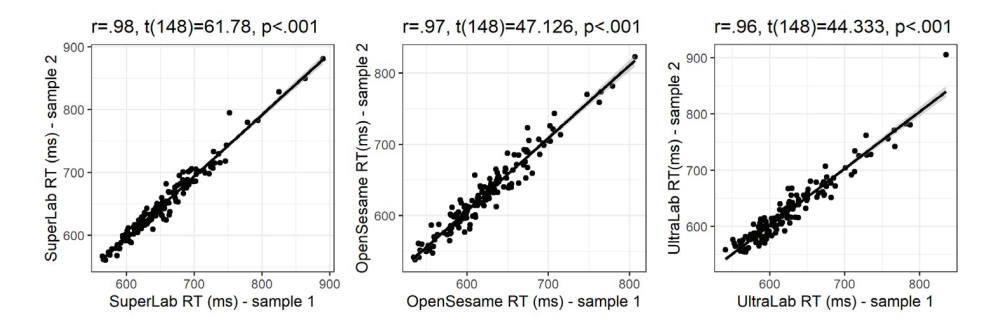

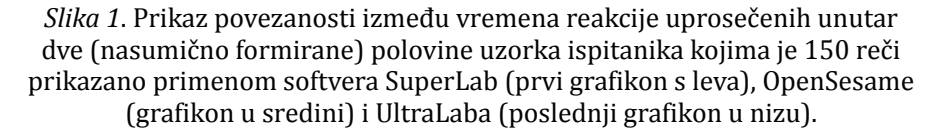

Validnost merenja testirali smo tako što smo analizirali povezanost prosečnih vremena reakcije za 150 reči srpskog jezika prikuljenih primenom tri odabrane softverske aplikacije. Kako bismo imali kotvu za poređenje, najpre smo izračunali Pirsonov koeficijent korelacije između prosečnih vremena reakcije prikupljenih primenom programa SuperLab (Cedrus Corporation, San Pedro, CA) i OpenSesame (Mathôt et al., 2012). Kao što se može videti na Slici 2, zabeležena je visoka povezanost dva niza podataka ( $r = .74$ ). Potom smo isti postupak primenili za podatke prikupljene programima SuperLab i UltraLab (*r* = .76), kao i OpenSesame i UltraLab (*r* = .67). Kao što se može videti na Slici 2, stepen povezanosti mera prikupljenih softverom UltraLab sa svakom od dve proverene softverske aplikacije je visoko i sasvim uporedivo sa stepenom povezanosti između dva niza podataka prikupljenih tim dvema aplikacijama. Dakle, možemo smatrati da se primenom softvera UltraLab postiže zadovoljavajuća validnost merenja i da je ta validnost uporediva sa onom koja se postiže primenom dve etablirane i testirane softverske aplikacije.

#### ULTRALAB – SLOBODAN SOFTVER ZA IZVOĐENJE PSIHOLOŠKIH EKSPERIMENATA **<sup>15</sup>**

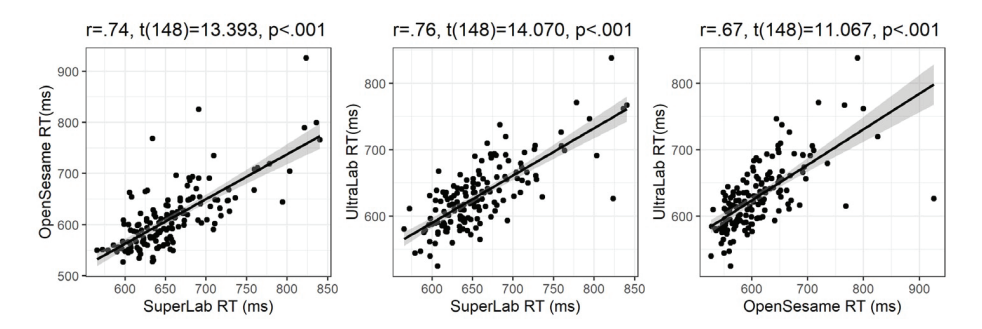

*Slika 2.* Prikaz povezanosti između vremena reakcije za 150 reči prikazanih različitim ispitanicima primenom tri različita softverska alata: SuperLab (prvi grafikon s leva), OpenSesame (grafikon u sredini) i UltraLab (poslednji grafikon u nizu).

## Uputstva za upotrebu

U ovom odeljku dajemo opis gotovog softverskog proizvoda, odnosno njegove upotrebe. Učinićemo to dajući detaljna uputstva koja su značajna za korisnike alata. Počećemo instrukcijama za kreiranje eksperimentalnih fajlova, objasniti pokretanje eksperimenta, a potom opisati ispis, odnosno formu fa jla sa prikupljenim podacima. Daćemo i kratke smernice o načinu na koji se dalje mogu analizirati prikupljeni podaci. Na kraju, daćemo i ilustraciju kako konkretno izgleda primena na slučaju jedne široko rasprostranjene eksperimentalne paradigme - zadatka vizuelne leksičke odluke.

## Priprema eksperimentalnih fajlova - instrukcija za prikazivanje stimulusa i snimanje reakcije

Da bi eksperiment funkcionisao potrebno je pripremiti slikovne i zvučne fajlove (ukoliko je planirano reprodukovanje takvih fajlova) i jedan tekstu alni fajl koji će sadržati instrukcije za prikazivanje stimulusa, registrovanje i čuvanje odgovora. Putanje do fajlova koji se koriste u eksperimentu (poput slika) navode se u pomenutom tekstualnom fajlu. Naš savet je da svi fajlovi koji se koriste u eksperimentu budu smešteni u folder "data" (tako da naziv oslikava njegovu namenu); taj folder treba da bude smešten u isti folder u kojem se nalazi izvršni fajl UltraLab. Ukoliko u eksperimentu nije predviđeno prikazivanje slika i zvukova, folder "data" ne mora da postoji ili može biti prazan.

Sve instrukcije za sprovođenje eksperimenta nalaziće se u tekstualnom fajlu sa proizvoljnim imenom i obaveznom ekstenzijom "ulab" (npr. moj\_eksperiment.ulab). Prikaz dela jednog ovakvog fajla dat je na Slici 3. Ovaj fajl može se pripremati u tekstualnom editoru (Slika 3, gore), ili u programu MS Excel (Slika 3, dole). Instrukcije su organizovane u tri celine: opšta uputstva, vežba i eksperiment.

Prva od tri celine (opšta uputstva) sastoji se od četiri reda i dve kolone. Sadržaj prve kolone ne treba menjati, jer on sadrži ključne reči koje su važne za pravilno tumačenje instrukcija od strane programa. Sadržaj druge kolone može da se menja bez posledica po ispravnost tumačenja. Tako na primer, prvi red sadrži informaciju o nazivu eksperimenta. Ono što eksperimentator unese u polje koje se nalazi u prvom redu i drugoj koloni, biće naziv eksperimenta koji će biti vidljiv studentima kada pokrenu program. Stoga u ovo polje treba uneti neki smislen sadržaj, ali bez razmaka (npr. treba koristiti donju crtu umesto razmaka). Informacije koje se nalaze u narednih nekoliko redova prvog segmenta nije potrebno menjati, premda je to moguće, ukoliko eksperimentator poželi (uz podsećanje da promene treba unositi samo u drugu kolonu, ne i u prvu). U ovim redovima nalaze se: sadržaj poruke koja će biti prikazana pred početak vežbe (drugi red), sadržaj poruke koja će biti prikazan nakon završetka vežbe, a pred početak eksperimenta (treći red), kao i sadržaj poruke koja će biti prikazana po završetku eksperimenta (četvrti red).

Druga od tri celine posvećena je vežbi, a počinje informacijom o tome da li zadatke, odnosno merenja (engl. *trial*) treba izlagati redosledom kojim su navedeni u fajlu, ili ih treba prikazivati slučajnim redosledom koji je različit od redosleda u fajlu (sedmi red). Ukoliko je u drugoj koloni petog reda navedeno "yes", redosled zadataka će pre prikazivanja biti randomizovan (stimulusi će biti raspoređeni u nasumični, slučajni redosled), odnosno oni neće biti prikazani redosledom kojim su navedeni u fajlu. U suprotnom, zadaci će biti izlagani redosledom kojim su navedeni. Sledeća, šesta linija označava početak vežbe. Nakon ove linije započinje definisanje pojedinačnih zadataka, što će kasnije biti detaljno opisano. Ovaj segment instrukcija organizovan je tako da jedan red označava jedan zadatak, pri čemu svaki red počinje rednim brojem koji će i kasnije služiti kao identifikator datog zadatka (tj. merenja). Tako na primer, u primeru datom na Slici 3. vežba sadrži četiri zadatka. Segment posvećen vežbi završava se linijom koja označava kraj vežbe.

Konačno, sledi treći segment, koji je posvećen glavnom delu eksperimenta, a koji je organizovan na potpuno isti način kao i drugi segment (posvećen vežbi): počinje informacijom o potrebi za izlaganjem stimulusa slučajnim redosledom (tzv. randomizacijom), oznakom početka, linijama koje definišu pojedinačna merenja i oznakom kraja, koja istovremeno predstavlja i poslednju liniju ovog fajla.

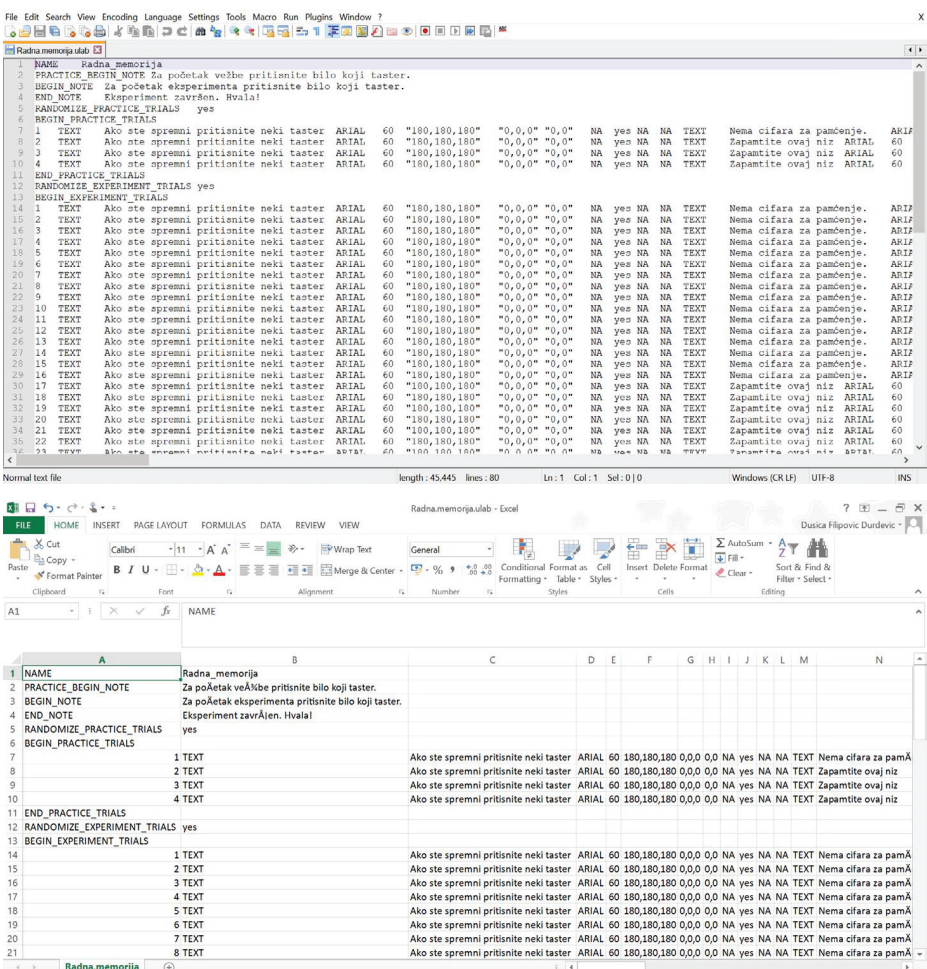

## Slika 3. Izgled tekstualnog fajla sa instrukcijama za sprovođenje eksperimenta u tekstualnom editoru (gore) i u MS Excel-u (dole). https://github.com/dfdurdevic/UltraLab/blob/main/Radna.memorija.ulab.

Sada ćemo se pozabaviti jedinim delom fajla koji eskperimentator treba da uredi, a to su instrukcije za pojedinačne zadatke (tj. pojedinačna merenja, enlg. *trials*). One se formiraju na identičan način u segmentu posvećenom vežbama i segmentu koji je posvećen eksperimentu. Kao što je pomenuto, jedan zadatak definisan je jednim redom, pri čemu svaki red počinje rednim brojem zadatka. U nastavku reda nižu se sekvence od po 11 polja (ili ćelija u Excel tabeli). Svaka

画 - 11 od tih sekvenci sadrži instrukcije koje su potrebne za prikazivanje jednog stimulusa.

 Sekvenca od 11 polja kojom se upravlja prikazivanjem stimulusa predstavlja ključni element ovog programa i osmišljena je tako da svako od 11 polja nosi unapred definisani tip informacije. Te informacije su: tip sadržaja koji treba da se prikaže (tekst, slika ili zvuk), materijal koji treba da se prikaže, font, veličina stimulusa, boja slova, boja pozadine, pozicija stimulusa na ekranu, trajanje stimulusa, potreba za registrovanjem odgovora ispitanika, podatak o tačnom odgovoru i potreba za snimanjem vremena reakcije. Polja su međusobno rastavljena znakom tabulacija (tab). Počevši od drugog polja pa do kraja, mogući sadržaj zavisi od toga da li je u prvom polju definisano da se radi o tekstu, slici ili zvuku (npr. u slučaju teksta sadržaj drugog polja predstavlja sam tekst koji treba da bude prikazan, dok u slučaju slike i zvuka sadržaj drugoj polja predstavlja putanju lokacije fajla u kom se nalazi data slika ili dati zvuk. U slučaju da je putanja relativna, kao početak uzima se folder u kojem je program UltraLab pokrenut. Detaljan pregled mogućih vrednosti svakog od polja dat je u Tabeli 1.

Tabela 1

*Struktura informacija koje je potrebno uneti prilikom konstruisanja koda za izvođenje eksperimenta* 

| Polje 1 | Tip sadržaja koji<br>treba da se prikaže               | Tekst (TEXT)                                                              | Slika (IMAGE)                                                                                                    | Zvuk (SOUND)                                                                                                    |
|---------|--------------------------------------------------------|---------------------------------------------------------------------------|----------------------------------------------------------------------------------------------------|----------------------------------------------------------------------------------------------------|
| Polje 2 | Materijal koji treba Tekst koji treba<br>da se prikaže | da se prikaže<br>(npr. reč,<br>rečenica itd)                              | Naziv faila.<br>a ukoliko se<br>slika ne nalazi<br>u folderu data,<br>onda i putanja<br>do fajla (npr.<br>data\slike\<br>moja_slika.<br>bmp) | Naziv fajla, a<br>ukoliko se slika<br>ne nalazi u fol-<br>deru data, onda<br>i putanja do<br>fajla (npr. data\<br>zvuk\moj_zvuk.<br>way) |
| Polje 3 | Font                                                   | Naziv fonta<br>kojim treba da<br>bude prikazan<br>tekst (npr.<br>Calibri) | Nije primenljivo (NA)                                                                                                    |                                                                                                    |

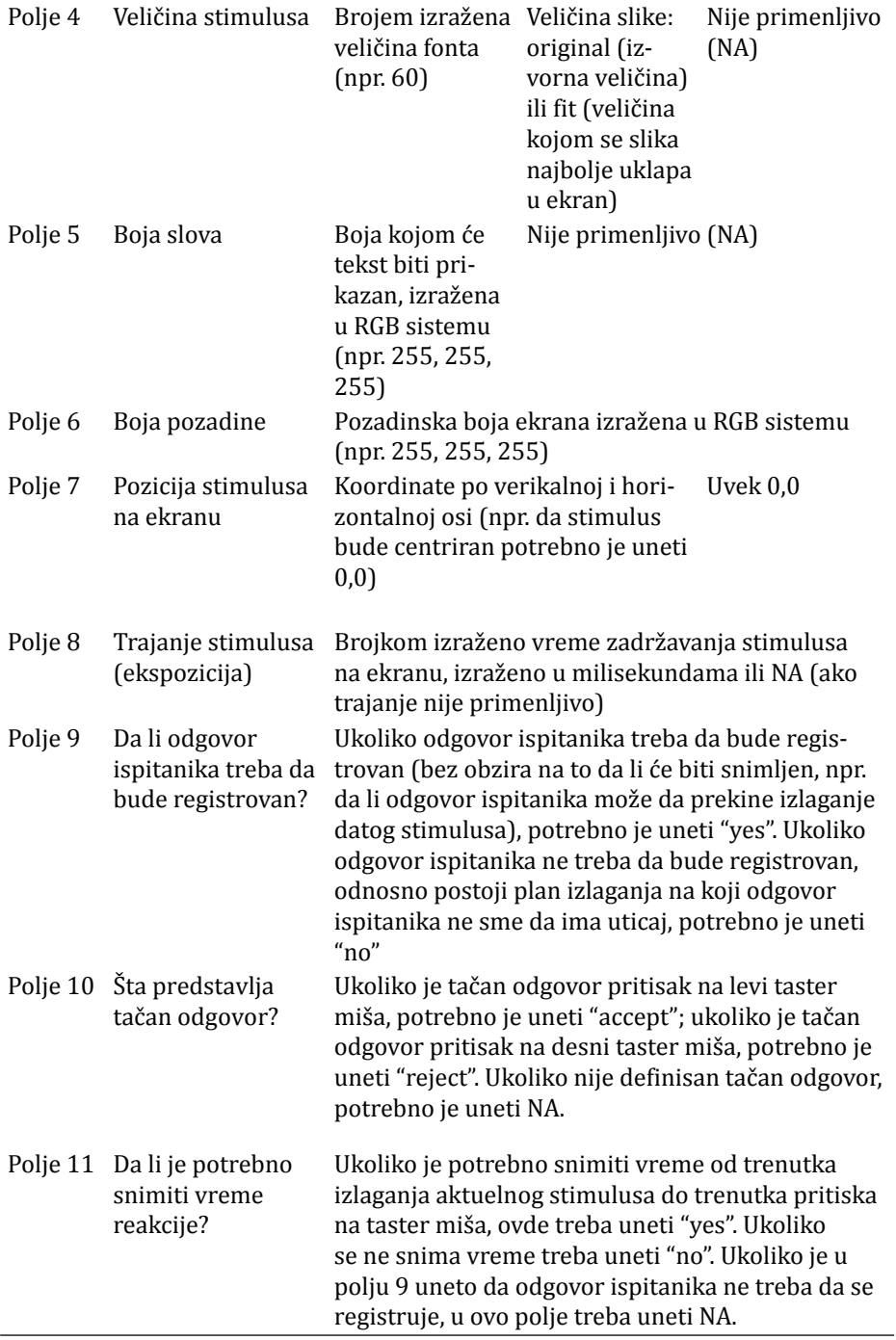

U Tabeli 2 navedeno je nekoliko primera definisanja stimulusa različitih kategorija. Tako na primer, Tabela 2a daje instrukciju za prikazivanje fik sacionog krstića: u pitanju je tekst, konkretno znak "+" koji treba da bude prikazan u fontu Arial, veličinom 60. Boja teksta će biti srednje siva (180, 180, 180), dok će pozadina biti bela (255, 255, 255). Tekst će biti prikazan tačno na sredini ekrana (0, 0) u trajanju od 1000 ms, nakon čega će nestati sa ekrana. Odgovor ispitanika neće imati nikakav uticaj na trajanje prikazivanja fiksacione tačke, odnosno nije predviđeno da ispitanik daje odgovor na ovaj stimulus. Samim tim, nije definisan ni tačan odgovor, niti je predviđeno snimanje vremena reakcije. Tabela 2b definiše prikazivanje reči "lopta" fontom Arial u veličini 60, srednjesivom bojom (180, 180, 180) na beloj pozadini (255, 255, 255), na sredini ekrana (0,0). Ne postoji ograničenje za vreme prikazivanja stimulusa, već je predviđeno da dalji tok eksperimenta zavisi od odgovora ispitanika, što znači da će ovaj stimulus ostati na ekranu sve dok ispitanik ne odgovori pritiskom na taster miša. Tačan odgovor je pritisak na levi taster miša, a predviđeno je da vreme reakcije bude snimljeno. Ukoliko bi cili bio da se prikaže fiksacioni krstić u trajanju od 1000 ms, a potom reč na koju ispitanik treba da odgovori pritiskom na taster, Tabele 2a i 2b bi trebalo navesti u istom redu i to tako što bi Tabela 2b bila navedena desno od Tabele 2a, uz obavezan znak tabulacije kao separator između ovih tabela. Dalje, Tabela 2c definiše prikazivanje slike smeštene u fajl pod nazivom lopta.bmp, koja je smeštena u folder slike, koji se nalazi u folderu data, koji je smešten u isti folder u kojem se nalazi i eksperimentalni kod. Slika će biti prikazana u izvornoj veličini, na belom ekranu (255. 255, 255), na sredini ekrana (0, 0). Ostaće na ekranu 150 ms i potom nestati sa ekrana, bez obzira na reakciju ispitanika (nije predviđeno da ispitanik daje odgovor na ovu sliku). Samim tim, nije definisan ni tačan odgovor, niti je planirano snimanje vremena reakcije. Tabela 2d upravlja prikazivanjem iste slike, ali je ona ovoga puta smeštena u folder data, pa nije potrebno navoditi putanju. Slika se ponovo prikazuje u originalnoj veličini, ali je boja pozadine drugačija  $(50, 100, 150)$ , a drugačija je i pozicija na ekranu  $(150, 300)$ . Ovoga puta, slika će ostati na ekranu sve dok ispitanik ne pritisne taster miša, pri čemu je tačan odgovor pritisak na levi taster, a vreme reakcije će biti zabeleženo. Konačno, primer opisan u Tabeli 2e predstavlja izlaganje zvučnog stimulusa i to zvuka koji se nalazi u fajlu pod imenom lopta.wav, a koji je smešten u folder zvuk, koji se nalazi u folderu data. S obzirom na to da se radi o zvuku, definisana je samo boja pozadine ekrana koja će biti prikazana za vreme izlaganja zvuka. Na početak prikazivanja sledećeg stimulusa čekaće se 1000 ms, dok odgovor ispitanika nije predviđen (samim tim nije definisan tačan odgovor niti je predviđeno čuvanje podatka o vremenu reakcije).

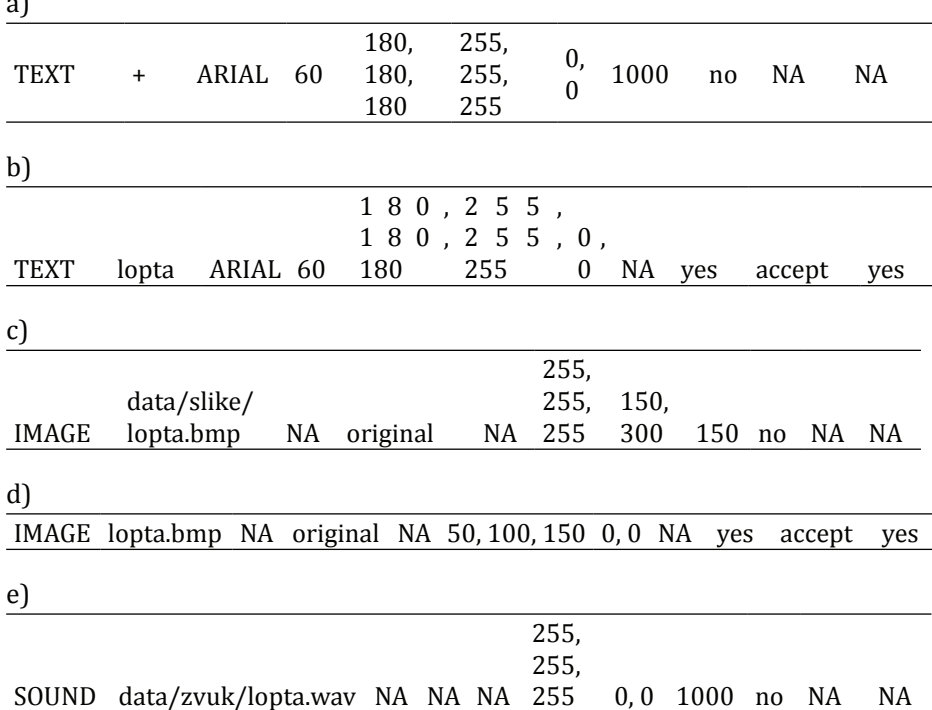

Tabela 2 Primer koda za različite kategorije stimulusa a)

Kao što je već pomenuto, sekvenca smenjivanja stimulusa u okviru jednog merenja jednostavno se postiže nizanjem jedanaestočlanih sekvenci u istom redu, pri čemu redosled prikazivanja prati redosled tih sekvenci s leva na desno. Tako na primer, ukoliko bismo želeli da merimo vreme odgovora u zadatku verifikacije slaganja slike i reči, trebalo bi da s leva na desno, u istom redu nižemo sekvence navedene u Tabeli 2a, potom 2c i na kraju 2b. Slika 4 ilustruje niz ekrana sa belom pozadinom i centriranim stimulusima koji bi bili vidljivi ispitaniku u tom slučaju. Prvi bi sadržao sivu fiksacionu tačku u trajanju οd 1000 ms, drugi bi sadržao sliku lopte u trajanju od 150 ms, dok bi se na trećem nalazila reč "lopta" (napisana sivim slovima u fontu Ariel, veličine 60) koja bi ostala na ekranu sve dok ispitanik ne odgovori. Odgovor ispitanika i vreme koje je prošlo od trenutka prikazivanja reči do trenutka davanja odgovora bili bi sačuvani.

22 : Dušica Filipović Đurđević i Đorđe Đurđević

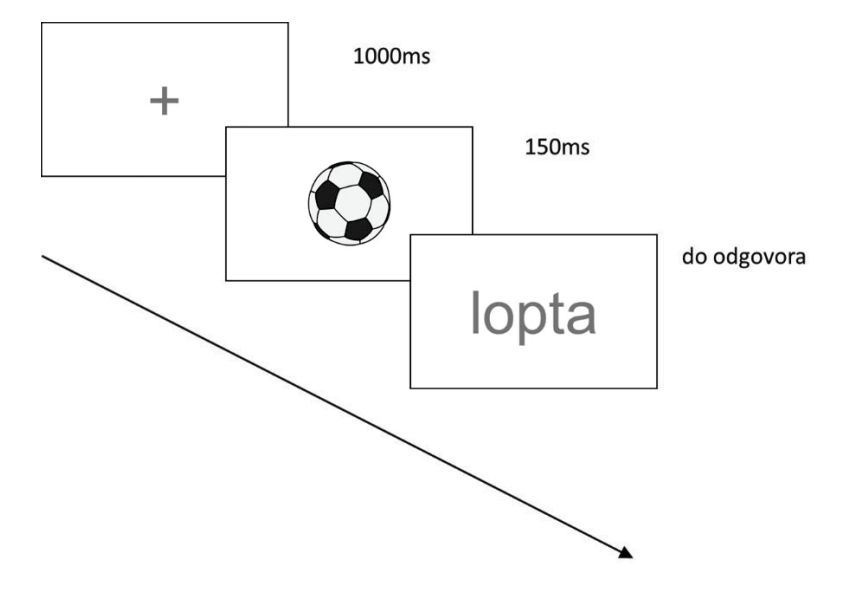

Slika 4. Primer niza stimulusa u okviru jednog zadatka (merenja, trajala) koji bi bio generisan nizanjem jedanaestočlanih sekvenci navedenih u Tabeli 2 i to redosledom: 2a, 2c, 2b.

## Pokretanje eksperimenta

Alat UltraLab dostavljen je u vidu izvršnog JAR (Java ARchive) i prateće biblioteke pod nazivom GPLib. Pokretanje izvršnog fajla otvara prozor koji je prikazan na Slici 5. Taj prozor sadrži dijalog koji omogućava unos podataka o nazivu fajla u kojem će biti smešteni rezultati eksperimenta. Na unet naziv program će automatski dodati ekstenziju .txt. Ukoliko se ništa ne menja u polju sa imenom, fajl sa podacima će nosti naziv student.txt. Pri dnu prozora, sa leve strane nalazi se padajući meni koji omogućava izbor ekperimenta koji će biti pokrenut. Konačno, pri dnu prozora, sa desne strane, nalazi se polje sa oznakom "START". Pritiskom na ovo polje pokreće se eksperiment. Po završetku eksperimenta, iz programa se izlazi pritiskom na polje "x" u gornjem desnom uglu.

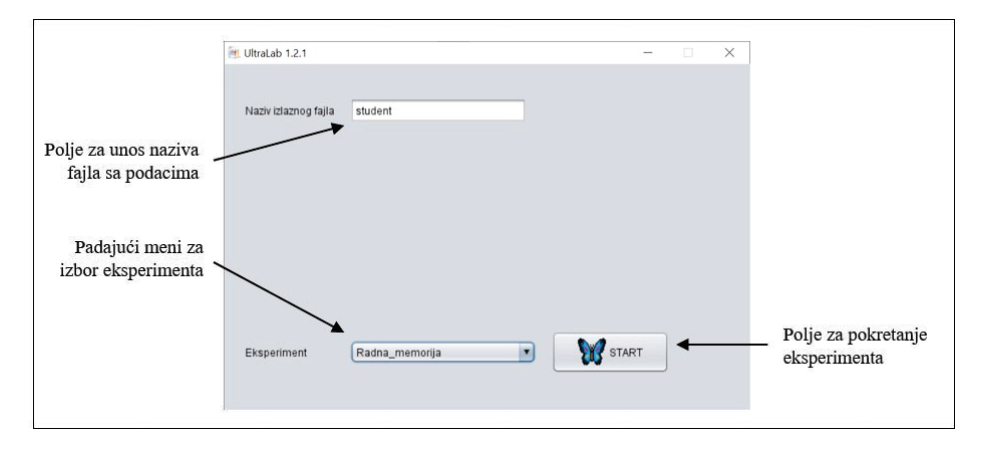

*Slika 5*. Prozor za pokretanje eksperimenta u programu UltraLab 1.2.1, koji se dobija pokretanjem izvršnog fajla UltraLab1.2.2.jar.

## Eksportovanje prikupljenih podataka

Podaci se čuvaju u tekstualnom fajlu čiji naziv sadrži tekst koji je unet u polje "Naziv izlaznog fajla" i ekstenziju .txt. Po svom formatu ovo je tekstualni fajl čiji sadržaj je delimitiran tabovima (engl. *text tab delimited*) i on se može, za potrebe dalje analize, otvoriti u običnom tekstualnom editoru, programima kao što su MS Excel, LibreOffice Calculator, ali i bilo kom programu za statističku obradu podataka.

Primer fajla sa podacima dat je na Slici 6. U ovom prikazu se može videti da prva kolona sadrži podatak o tome da li podaci potiču iz vežbe (practice trial) ili glavnog dela eksperimenta (experiment trial). Druga kolona sadrži redni broj zadatka i ona može da posluži za sortiranje podataka i spajanje sa kodovima i ostalim merama koje su potrebne za analizu. Treća kolona sadrži podatak o odgovoru ispitanika, što je od značaja za analizu grešaka. U ovoj koloni moguće su vrednosti L (pritisnut levi taster miša), R (pritisnut desni taster miša) i t/o (time-out, vreme za odgovor je isteklo, ispitanik nije dao odgovor). Konačno, poslednja, četvrta kolona sadrži vremena reakcije (u slučaju vrednosti t/o u prethodnoj koloni, vrednost iz kolone sa vremenima reakcije treba ignorisati).

#### 24 : Dušica Filipović Đurđević i Đorđe Đurđević

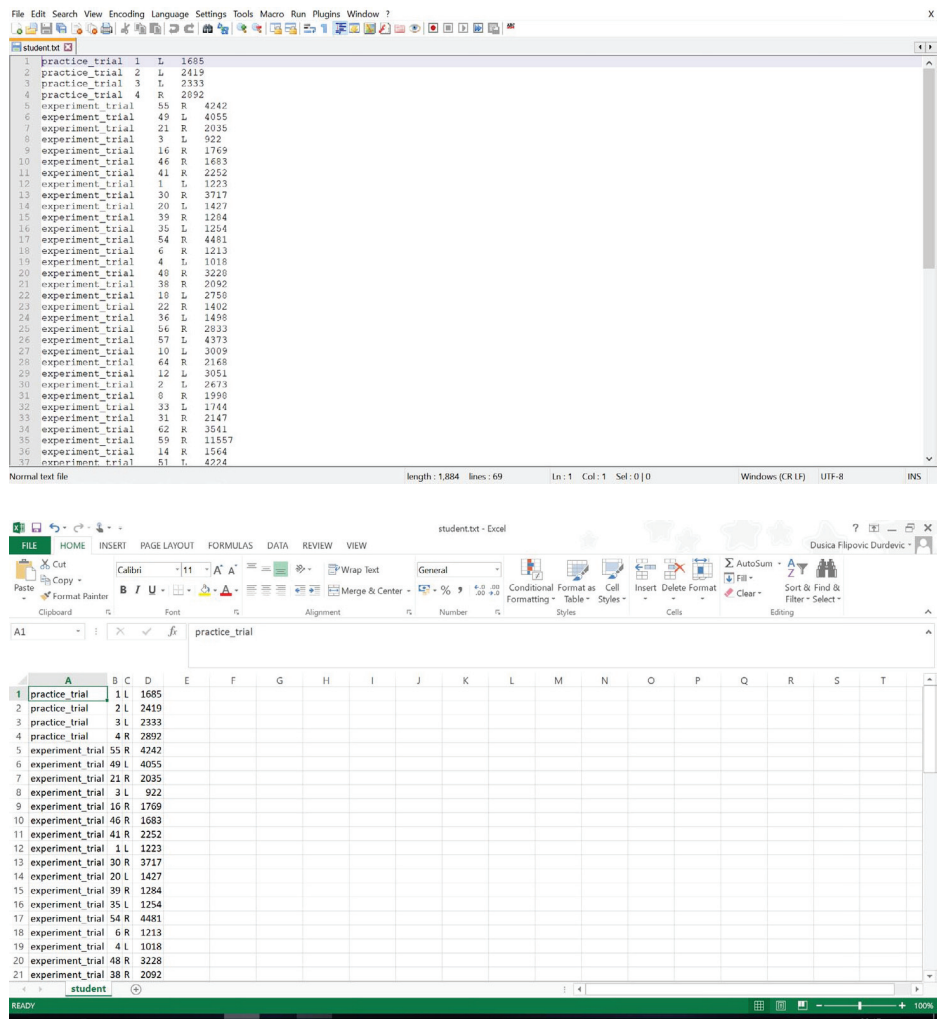

*Slika 6*. Prikaz dela fajla sa podacima ispitanika u tekstualnom editoru (gore) i u MS Excel-u (dole).

https://github.com/dfdurdevic/UltraLab/blob/main/student.txt.

## Ilustracija primene UltraLaba na primeru

Primenu UltraLaba ilustrovaćemo i na konretnom primeru. U tu svrhu oslonićemo se na zadatak leksičke odluke koji smo koristili i u delu za validaciju (Filipović Đurđević, 2014; Filipović Đurđević & Kostić, 2009; Filipović Đurđević & Kostić, 2021). Ovaj eksperiment počinjao je izlaganjem stimulusa za vežbu (10 reči i 10 pseudoreči), nakon čega je sledio eksperimentalni blok sa 160 reči i 160 pseudoreči. Na početku svakog merenja, na sredini ekrana izlagana je fiksaciona tačka u trajanju od 1000ms, nakon koje se na sredini ekrana pojavljivala reč/pseudoreč za koju je sniman odgovor. Odgovori su davani putem miša, pri čemu je tačan odgovor za reči mapiran na levi, a tačan odgovor za nereči mapiran je na desni taster miša. Svi stimulusi prikazivani su fontom Arial, veličine 60.

Korake koje treba pratiti u ovoj proceduri ilustrovali smo šemom predstavljenom na Slici 7. Važno je primetiti da postoje tri ključna koraka: 1) početak od jednostavnog formulara (https://github.com/dfdurdevic/UltraLab/blob/ main/Templat.ulab), 2) kreiranje linije koja upravlja prikazivanjem jednog niza stimulusa na koje se daje odgovor i 3) umnožavanje tog reda za potrebe vežbe i eksperimentalnog bloka. Ovo umnožavanje podrazumeva kopiranje najvećeg dela prvopripremljenog reda, uz zamenu samo tri elementa: 1) rednog broja merenja (svaki red treba da nosi za jedan veći redni broj), 2) zamenu reči/ pseudoreči koja će biti prikazana i 3) promenu ključne reči "accept" u "reject" za one redove koji se odnose na pseudoreči. Treba imati u vidu da se fajl sa ovim instrukcijama, u svrhu lakšeg uređivanja, može otvoriti u MS Excelu (ili sličnom programu), ali da treba da bude sačuvan kao tekstualni fajl sa ekstenzijom .ulab.

#### $26:$ Dušica Filipović Đurđević i Đorđe Đurđević

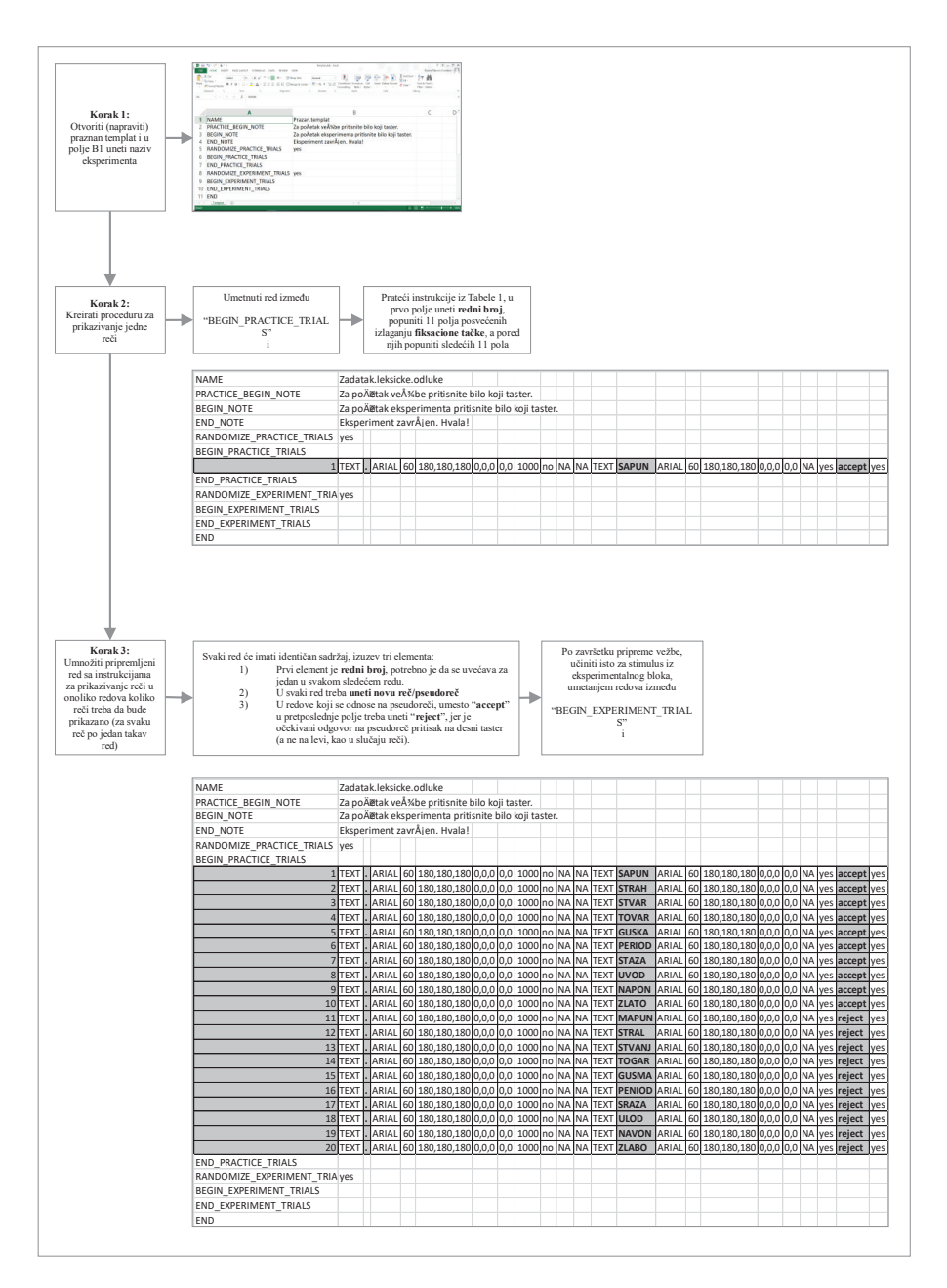

Slika 7. Šematski prikaz procedure kreiranja eksperimentalnog fajla za eksperiment sa zadatkom vizuelne leksičke odluke.

https://github.com/dfdurdevic/UltraLab/blob/main/Zadatak Leksicke Odluke.ulab.

primenjena psihologija 2021/1

#### **Diskusija**

U ovom radu opisali smo slobodnu softversku aplikaciju UltraLab, koju smo kreirali sa ciljem da damo doprinos rastućem trendu širenja znanja iz oblasti psihologije kroz neposredno iskustvo sa izučavanim fenomenima i kroz usavršavanje veština izvođenja psiholoških eksperimenata. Verujemo da smo taj doprinos dali time što smo ponudili aplikaciju koja nastavlja trend pojednostavlijvanja procesa kreiranja i zadavanja eksperimenata, kao i time što smo ponudili prvu bazu klasičnih eksperimentalnih paradigmi na srpskom jeziku.

Poređenjem sa dve široko rasprostranjene i temeljno testirane softverske aplikacije pokazali smo da je merenje u okviru softvera UltraLab istovremeno i pouzdano i validno. Poredili smo ga sa komercijalnim softverom SuperLab (Cedrus Corporation, San Pedro, CA), koji je u upotrebi dugi niz godina i sa softverom otvorenog koda OpenSesame (Mathôt et al., 2012), koji predstav lja jednu od najčešće korišćenih softverskih aplikacija u eksperimentalnoj psihologiji danas. Zaključili smo da je UltraLab pouzdan i validan softver (u psihometrijskom smislu) i to u istoj meri u kojoj su to dve odabrane aplikacije.

Jednostavnost zadavanja eksperimenta upotrebom alata UltraLab ogleda se u činjenici da ona ne zahteva prethodnu instalaciju, već se oslanja na platformu koja je tipično prisutna na većini računara. Jednostavnost uređivanja eksperimenta u ovom programu predstavlja to što eksperimentator nije prinuđen da menja ništa osim linija koje definišu same zadatke. Jednu liniju uređuje tako što osmisli redosled stimulusa unutar zadatka i uslove pod kojima se izlažu, a onda to definiše nizanjem sekvenci od 11 predefinisanih polja. Kada završi sa uređivanjem jednog reda, odnosno jednog zadatka (trajla), sve ostale će jednostavno definisati tako što kopira ovaj red onoliko puta koliko će merenja sadržati eksperiment. Nakon toga, potrebno je samo da u polja koja sadrže sam sadržaj koji će biti prikazan (tekst ili naziv fajla) kopira vrednosti iz tabele u kojoj su pripremani stimulusi prema kodnom stablu. Fleksibilnost alata UltraLab ogleda se u velikom broju različitih eksperimentalnih paradigmi koje je moguće sprovesti kombinovanjem jednostavnih sekvenci instrukcija kojima je moguće opisati prikazivanje različitih tipova stimulusa pod različitim uslovima.

Prilika da student na času iskusi eksperiment izvesno doprinosi razumevanju gradiva. Međutim, uz pomoć alata UltraLab, student svako istraživanje iskusi najpre kao ispitanik, a potom i kao istraživač. Diskutovaćemo prednosti ovog vida praktične nastave polazeći upravo od ove dve uloge. Učinićemo to na osnovu višegodišnjeg iskustva u primeni alata UltraLab na Univerzitetu u Novom Sadu, gde je alat razvijan, kao i Univerzitetu u Beo gradu (a od nedavno je u upotrebi i na Univerzitetu u Banjoj Luci). Činjenica da prolazi kroz ulogu ispitanika, čini da student mora dodatno kognitivno da se angažuje da bi razumeo svoj zadatak, čime se dublje obrađuje informacija i pomaže pamćenje. Time prisećanje detalja nekog eksperimenta nije samo pobuđivanje, odnosno izvlačenje semantičkih znanja, već i epizodičkih. Na ovaj

#### **28** : Dušica Filipović Đurđević i Đorđe Đurđević

način, osobina epizodičke memorije da ispoljava veću otpornost na zaboravlianie postaje prednost ovakvog nastavnog metoda, jer stečenom znanju daje duži rok (Jeunehomme et al., 2018; Kristo et al., 2009; Linton, 1978; Wagennar, 1986). Činjenica da student aktivno učestvuje u analizi podataka dodatno produbljuje obradu nastavnog gradiva. To što svako analizira sopstvene podatke ima dvostruku korist. S jedne strane, svaki student analizira različite rezultate. Na taj način stiče osećaj o nepozudanosti istraživanja sprovedenih na malim uzorcima (Button et al., 2013; Kühberger et al., 2014). Još važnije, na taj način se svaki student angažuje u procesu interpetiranja različitih obrazaca rezultata i poređenja posledica koje ti različiti obrasci imaju po status teorije iz koje su izvedene pretpostavke koje se testiraju u datom eksperimentu. Time vežba kritičko mišljenje i priprema se za ulogu budućeg istraživača, bez obzira na to da li se priprema za primenjena ili akademska istraživanja. Konačno, činjenica da svaki student analizira sopstvene rezultate predstavlja motivišući faktor za svakog studenta i dodatno ga podstiče da se udubi u proces interpretacije i razumevanja dobijenih rezultata.

Sve ove prednosti direktnog iskustva sa psihološkim eksperimentima nisu nepoznanica nastavnicima psihologije, a tokom poslednjih godina sve većom brzinom raste ponuda različitih platformi koje pomažu ovaj aspekt nastavnog procesa. Premda naš cili nije bio da kreiramo aplikaciju koja će prevazići performanse aplikacija koje se sve više usavršavaju i nude istraživačima, nastavnicima i studentima širom sveta, verujemo da smo kreirali softver koji ima dodatnu prednost. Tu, dodatnu prednost predstavlja izuzetno strma kriva učenja principa na kojima se zasniva priprema eksperimenata u programu UltraLab. Na osnovu bogatog pedagoškog iskustva prve autorke, stečenog tokom dve decenije obučavanja mladih eksperimentalnih psihologa, procenjujemo da trenutno ne postoji program koji je zasnovan na jednostavnijem principu kreiranja eksperimentalnog fajla. Poređenja radi, da bi kreirali neki jednostavni eksperiment u programima kao što su OpenSesame ili PsychoPy, istraživači mogu da "prevlačenjem" ikonica krejranju pojedinačne elemente eksperimenta, a potom unutar svakog definišu različite parametre. Umnožavanje podešavanja za potrebe većeg broja stimulusa može da se postigne kopiranjem unapred pripremljenog spiska, što predstavlja značajnu uštedu u već olakšanom procesu pripreme eksperimenta. Međutim, čak u odnosu na ovako jednostavan proces pripreme, UltraLab nudi dodatno olakšanje, jer se oslanja na funkcionalnost softvera MS Excel (i niemu sličnih aplikacija), kao što je ilustrovano u tekstu.

Konačno, gotova rešenja koja smo pripremili, a koja predstavljaju implementacije nekoliko najpoznatijih eksperimentalnih paradigmi i demonstriraju nekoliko klasičnih fenomena koji se obrađuju u nastavi kognitivne psihologije, prema našem saznanju, predstavljaju jedini takav izvor pripremljen na srpskom jeziku.

## **Zaključak**

Ponudili smo softver koji je slobodan, a fleksibilan i jednostavan za upotre bu, za koji verujemo da može da učini studentima znanja iz eksperimentalne psihologije dostupnijim, a nastavnicima obogati sadržaje i pojednostavi pripremu nastave. UltraLab program, čija je poslednja verzija u trenutku pisanja ονοg rada 1.2.1, dostupan je na: https://osf.io/enwgm/?view\_only=c03dc7db0 d664c1a9a87718100149b01.

U arhiviranom fajlu se, pored samog programa, nalazi i skup prethodno pripremljenih eksperimenata iz oblasti kognitivne psihologije. Pored toga, različiti materijali koji mogu biti od pomoći, biće postavljani i u repozitorijum na ovoj lokaciji: https://github.com/dfdurdevic/UltraLab.

### **Finansiranje**

Ovaj rad finansiran je sredstvima Ministarstva za prosvetu, nauku i tehnološki razvoj Republike Srbije (evidencioni broj projekta 179006 i 179033).

### Sukob interesa

Nemamo sukob interesa za prijavljivanje.

#### **Reference**

- Alloway, T., Wilson, G., & Graham, J. (2005). *Sniffy: The virtual rat: pro version 2.0*. Belmont, CA: Thomson/Wadsworth.
- Button, K.S., Ioannidis, J.P.A., Mokrysz, C., Nosek, B.A., Flint, J., Robinson, E.S.J., & Munafò, M.R. (2013). Power failure: why small sample size undermines the reliability of neuroscience. *Nature Reviews Neuroscience, 14*, 365–376. https://doi.org/10.1038/nrn3475
- Cedrus Corporation, San Pedro, CA. [SuperLab 5]. (2014). Retrieved from https://cedrus.com
- de Leeuw, J.R. (2015). jsPsych: A JavaScript library for creatingbehavioral experiments in a web browser. *Behavior Research Methods, 47*(1), 1–12. https://doi.org/10.3758/s13428-014-0458-y
- Filipović Đurđević, D. (2014). Dalja validacija efekta neizvesnosti značenja na vreme obrade polisemičnih reči. XX naučni skup Empirijska istraživanja u *psihologiji*. Beograd: Filozofski fakultet u Beogradu, Institut za psihologiju i Laboratorija za eksperimentalnu psihologiju, 28-30. Mart, 2014. Knjiga rezimea (pp. 38–39).

#### **30** : Dušica Filipović Đurđević i Đorđe Đurđević

- Filipović Đurđević, D. (2020). Slobodni i otvoreni softver u laboratorijskim i mrežnim istraživanjima u eksperimentalnoj psihologiji. *Primena slobodnog* softvera i otvorenog hardvera, Zbornik radova u celini, Elektrotehnički *fakultet u Beogradu, 24. oktobar 2020. godine. https://doi.org/10.5281/ zenodo.4064303*
- Filipović Đurđević, D., & Kostić, A. (2017). Number, Relative Frequency, Entropy, Redundancy, Familiarity, and Concreteness of Word Senses: Ratings for 150 Serbian Polysemous Nouns. In S. Halupka-Rešetar and S. Martínez-Ferreiro (Eds.) *Studies in Language and Mind 2* (pp.13–77). RS, Novi Sad: Filozofski fakultet u Novom Sadu. http://digitalna.ff.uns.ac.rs/ sadrzaj/2017/978-86-6065-446-7
- Filipović Đurđević, D., Đurđević, Đ. i Kostić, A. (2009). Vector based semantic analysis reveals absence of competition among related senses. *Psihologija, 42*(1), 95–106. https://doi.org/10.2298/PSI0901095F
- Filipović Đurđević, D., & Kostić, A. (2021). We probably sense sense probabilities, Language, Cognition and Neuroscience, DOI: 10.1080 /23273798.2021.1909083.
- Forster, K.I., & Forster, J.C. (2003). DMDX: A Windows display program with millisecond accuracy. *Behavior Research Methods, Instruments, & Computers 35*, 116–124. https://doi.org/10.3758/BF03195503
- Francis, G., & Neath, I. (2007). *CogLab online with access code, version 2.0.* Australia: Wadsworth Cengage Learning.
- Graham, J., Alloway, T., & Wilson, G. (2012). *Sniffy: The virtual rat : Lite version 3.0 (with CD Rom)*. Belmont, Calif: Wadsworth.
- Henninger, F., Shevchenko, Y., Mertens, U.K., Kieslich, P.J., & Hilbig, B.E. (2019). *lab.js: A free, open, online study builder*. https://doi.org/10.31234/osf.io/  $for 49$
- Jeunehomme, O., Folville, A., Stawarczyk, D., Van der Linden, M., & D'Argembeau, A. (2018). Temporal compression in episodic memory for real-life events. *Memory, 26*(6), 759–770. https://doi.org/10.1080/09658211.2017.14061 20
- Katajavuori, N., Lindblom-Ylänne, S., & Hirvonen, J. (2006). The Significance of Practical Training in Linking Theoretical Studies with Practice. *Higher Education*, 51, 439–464. https://doi.org/10.1007/s10734-004-6391-8
- Kristo, G., Janssen, S.M., & Murre, J.M. (2009). Retention of autobiographical memories: An Internet-based diary study. *Memory, 17*(8), 816–829. https:// doi.org/10.1080/09658210903143841
- Kühberger, A., Fritz, A., & Scherndl, T. (2014). Publication bias in psychology: a diagnosis based on the correlation between effect size and sample size. *PLoS ONE 9*, e105825. https://doi.org/10.1371/journal.pone.0105825
- Linton, M. (1978). Real world memory after six years: An in vivo study of very long term memory. In M. M. Gruneberg, P. E. Morris, & R. N. Sykes (Eds.), *Practical aspects of memory* (pp. 69–76). Orlando, FL/London: Academic Press.
- Mathôt, S., Schreij, D., & Theeuwes, J. (2012). OpenSesame: An open-source, graphical experiment builder for the social sciences. *Behavior Research Methods, 44*(2), 314–324. https://doi.org/10.3758/s13428-011-0168-7
- Millisecond Software, Seattle, WA. (2015). Inquisit 5 [Computer software]. Retrieved from https://www.millisecond.com
- Neurobehavioral Systems, Inc., Berkeley, CA. [Presentation 18.0]. (2020). Retrieved from www.neurobs.com
- Peirce J. W. (2009). Generating stimuli for neuroscience using PsychoPy. *Frontiers in Neuroinformatics, 2*(10), 1–8. https://doi.org/10.3389/ neuro.11.010.2008
- Peirce, J. W. (2007). PsychoPy Psychophysics software in Python. *Journal of Neuroscience Methods, 162*(1), 8–13. https://doi.org/10.1016/j. jneumeth.2006.11.017
- Peirce, J. W., & MacAskill, M. R. (2018). Building Experiments in PsychoPy. London: Sage.
- Peirce, J. W., Gray, J. R., Simpson, S., MacAskill, M. R., Höchenberger, R., Sogo, H., Kastman, E., Lindeløv, J. (2019). PsychoPy2: experiments in behavior made easy. *Behavior Research Methods*. https://doi.org/10.3758/s13428-018- 01193-y
- Psychology Software Tools, Inc. [E-Prime 3.0]. (2016). Retrieved from https:// www.pstnet.com.
- Qualtrics, Provo, UT. [Qualtrics]. (2020). Retrieved from https://www.qualtrics. com.
- Stoet, G. (2017). PsyToolkit: A novel web-based method for running online questionnaires and reaction-time experiments. *Teaching of Psychology, 44*(1), 24–31. https://doi.org/10.1177/0098628316677643
- Vanhorn, D., Francis, G., Neath, I., Goldstein, E.B. (2011). *CogLab manual [to accompany] Cognitive psychology :mind, research and everyday experience, Third edition, E. Bruce Goldstein Belmont, Calif*. Wadsworth Cengage Learning.
- Wagenaar, W. A. (1986). My memory: A study of autobiographical memory over six years. *Cognitive Psychology, 18*(2), 225–252. https://doi. org/10.1016/0010-0285(86)90013-7

# Dušica Filipović **Durđević**

Department of Psychology, Faculty of Philosophy in Belarade Laboratory for experimental psyhology, Faculty of Philosophy in Belgrade Laboratory for experimental psyhology, Faculty of Philosophy in Novi Sad

# **Đorđe Đurđević**

Nordeus I td

# ULTRALAB - FREE SOFTWARE FOR CONDUCTING PSYCHOLOGY **EXPERIMENTS**

The main goal of this paper is to present a new tool for preparing and conducting the psychological experiments which we created to enrich and facilitate the education process within the practicals in the area of cognitive psychology and related fields. It has been designed as an aid in the teaching process at the university level, but due to its simplicity it can easily be applied at earlier levels of schooling as well. We described a computer program UltraLab which created with an idea to follow contemporary trends and be a software which is free, very simple to use in preparing and conducting the experiments, and yet flexible – it can cover a wide range of experimental paradigms. A download link is provided as well. In this paper we describe the basic technical features, give detailed instructions for the preparation of experimental files, as well as for reading the data files. Finally, we point out the advantages which the application of this tool brings to the students who are acquiring the knowledge of experimental psychology.

Keywords: experiment, software, teaching, Java, psychology